- Install run time engine program to operate the Function Generator, Oscilloscope and Dynamic Signal Analyzer as shown in figure below.
- To run the Functions Generator press the 🖄 from the tool bar, Then press the from the Function Generator as illustrate in Fig(1), then set the values shown in the table()

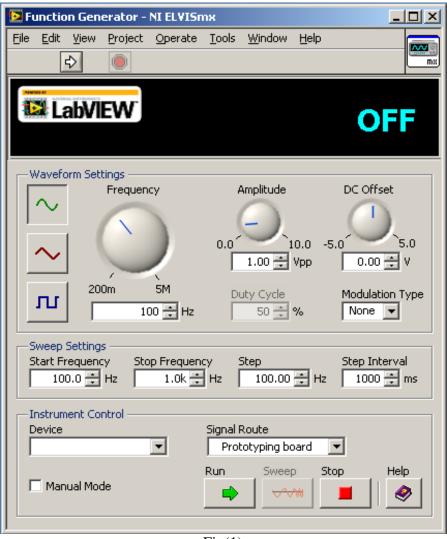

Fig(1)

Set up the Function Generator, Oscilloscope and Dynamic Signal analyzer and set all as shown in table:

| Wave Form Shape | Sinusoidal |
|-----------------|------------|
| Frequency       | 2KHz       |
| Amplitude       | 4.00 Vp-p  |

set the values for the Scope as follows

|           | Channel 0 | Channel 1 |  |  |  |
|-----------|-----------|-----------|--|--|--|
| Volts/Div | 1 V       | 1 V       |  |  |  |
| DC offset | 0 V       | 0 V       |  |  |  |
| Time/Div  | 200µ sec  |           |  |  |  |

set the values for the DSA as follows

| Input Settings    | Source Channel to Channel 1 |  |  |  |  |  |
|-------------------|-----------------------------|--|--|--|--|--|
|                   | Frequency span to 45,000    |  |  |  |  |  |
| FFT Settings      | Resolution to 400           |  |  |  |  |  |
|                   | Windows to 7 term B-Harris  |  |  |  |  |  |
| Trigger Settings  | Edge                        |  |  |  |  |  |
|                   | Units to dB                 |  |  |  |  |  |
| Frequency Display | Mode to RMS                 |  |  |  |  |  |
|                   | Scale to Auto               |  |  |  |  |  |
|                   | Mode to RMS                 |  |  |  |  |  |
| Averaging         | Weighting to exponential    |  |  |  |  |  |
|                   | # of averages to 3          |  |  |  |  |  |

Table (1)

Run the Oscilloscope at Ch0 and sketch the input signal.

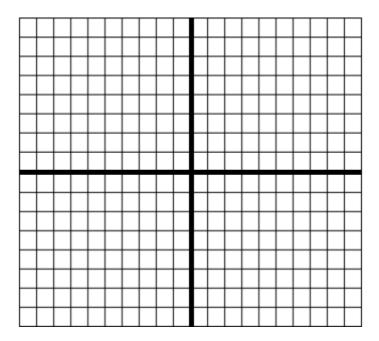

## Record V<sub>p-p</sub>:

> Run the dynamic signal analyzer and Sketch the input power signal.

|          |      |      |      |      | _ |  | _ | _ |      | _ |      | _ |
|----------|------|------|------|------|---|--|---|---|------|---|------|---|
|          |      |      |      |      |   |  |   |   |      |   |      |   |
|          |      |      |      |      |   |  |   |   |      |   |      |   |
|          |      |      |      |      |   |  |   |   |      |   |      |   |
|          |      |      |      |      |   |  |   |   |      |   |      |   |
|          |      |      |      |      |   |  |   |   |      |   |      |   |
|          |      |      |      |      |   |  |   |   |      |   |      |   |
|          |      |      |      |      |   |  |   |   |      |   |      |   |
| $\vdash$ |      |      |      |      |   |  |   |   |      |   |      |   |
| I I      | <br> | <br> | <br> | <br> |   |  |   |   | <br> |   | <br> |   |
|          |      |      |      |      |   |  |   |   |      |   |      |   |
|          |      |      |      |      |   |  |   |   |      |   |      |   |
|          |      |      |      |      |   |  |   |   |      |   |      |   |
|          |      |      |      |      |   |  |   |   |      |   |      |   |
|          |      |      |      |      |   |  |   |   |      |   |      |   |
|          |      |      |      |      |   |  |   |   |      |   |      |   |
|          |      |      |      |      |   |  |   |   |      |   |      |   |
|          |      |      |      |      |   |  |   |   |      |   |      |   |
|          |      |      |      |      |   |  |   |   |      |   |      |   |

Determine the power signal for the input signal in  $dBV_{rms}$  value at:

| Frequency (Hz) | Power dBV <sub>rms</sub> |
|----------------|--------------------------|
| 15K            |                          |
| 20K            |                          |
| 25K            |                          |
| 30K            |                          |
| 35K            |                          |

Change to the Ch1(output) and Sketch the output signal:

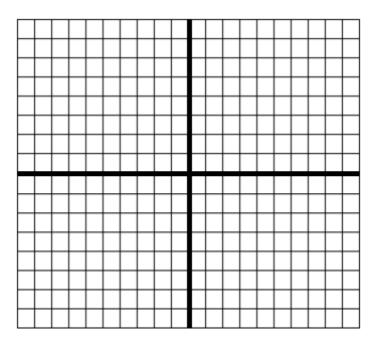

Record Vout<sub>p-p:</sub>

Sketch the output power signal:

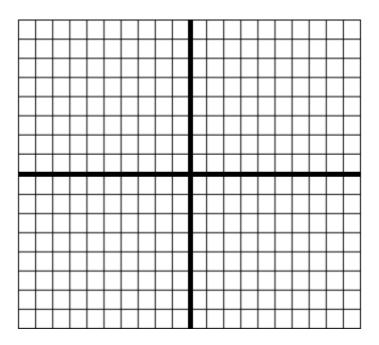

Determine the output power signal in  $d\text{DV}_{\text{rms}}$  at value:

| Frequency (Hz) | Power dBVrms |
|----------------|--------------|
| 15K            |              |
| 20K            |              |
| 25K            |              |
| 30K            |              |
| 35K            |              |

Sketch the input and the output signal (ch0, ch1) dual.

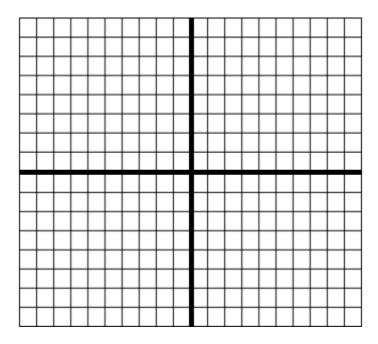

aliasing

Determine the frequency of the first six aliases in the sampled message.

1-

- 2-
- 3-
- 4-
- 5-
- 6-

Sketch the first aliasing waveform:

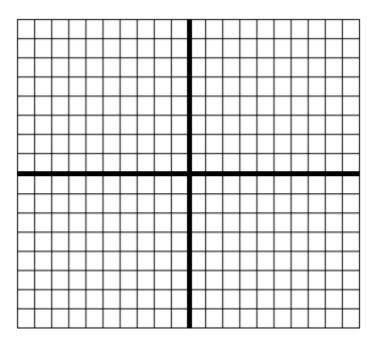